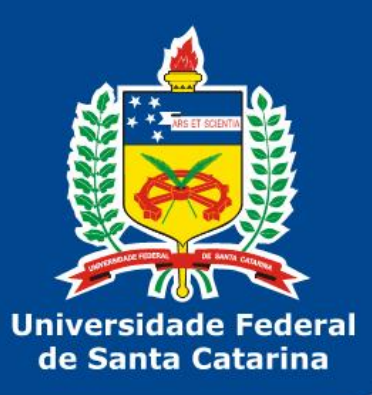

# Repositório de Conteúdo **Digital** UFSC (DSpace)

http://repositorio.ufsc.br

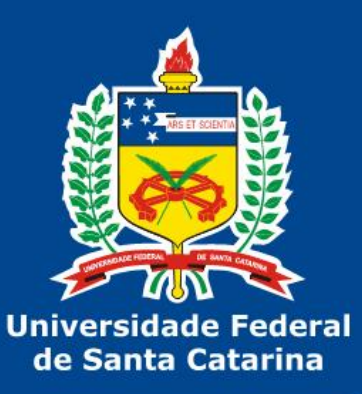

Programação

- 1)Considerações Iniciais 2)Uso básico do repositório 3)Controle de acesso e fluxo de submissão
- 4)Tópicos Avançados 5)Exercícios 6)Considerações finais

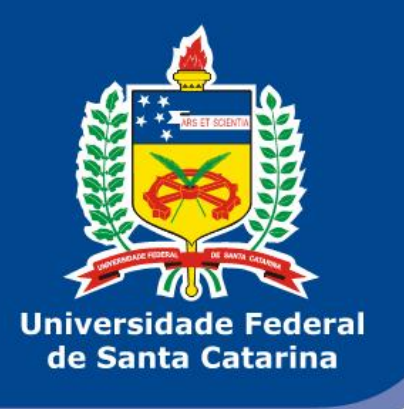

## Considerações Iniciais

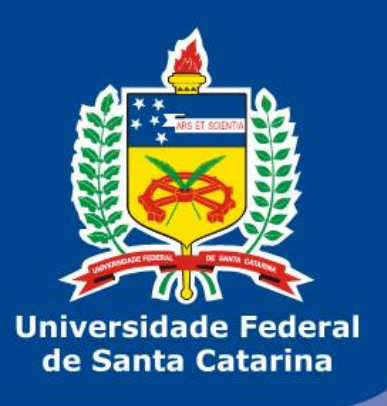

#### **Ementa do curso**

Apresentação do dspace institucional da UFSC e sua política de uso. Instruções quanto ao acesso, criação de subcomunidades, coleções, publicação, catalogação e gerenciamento de arquivos. Políticas de acesso a comunidades e coleções. Tópicos avançados: manipulação de metadados (Dublin Core), importação e exportação de conteúdo.

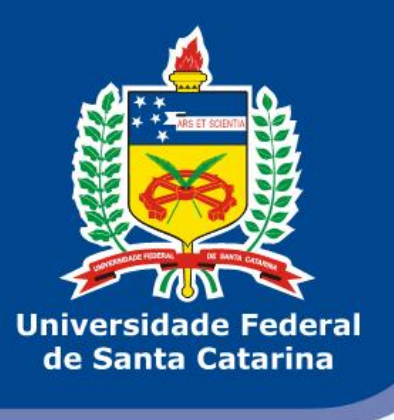

#### **Por que criar (mais) um repositório Institucional com o Dspace?**

- Necessidade de um acervo digital central
- Dspace é largamente utilizado pelas universidades
- Unificar o dspace da UFSC (haviam mais de cinco)
- Digitalizar o máximo possível. Parar de usar papel
- Melhorar a visibilidade da UFSC na Internet

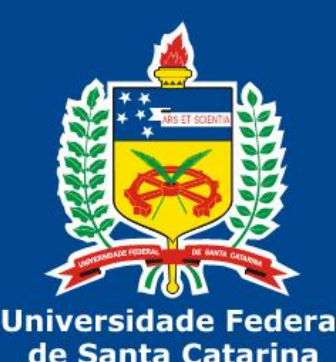

### **O que deve ser colocado no repositório (1)**

- Conteúdo científico
	- Artigos
	- Revistas
	- Jornais
	- Monografias/Teses/Dissertações
	- Livros
	- Vídeos
	- Fotos
	- Dados de laboratórios
	- Softwares produzidos na UFSC

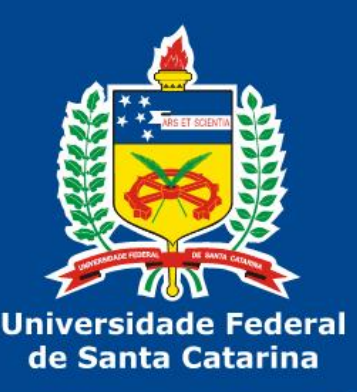

### **O que deve ser colocado no repositório (2)**

- Conteúdos públicos da universidade
	- Editais
	- Resoluções
	- Comunicados
	- Gravações/Fotos de eventos
	- Transmissões da TV UFSC
	- Publicações
	- Atas
	- Informações de cunho histórico (memória)

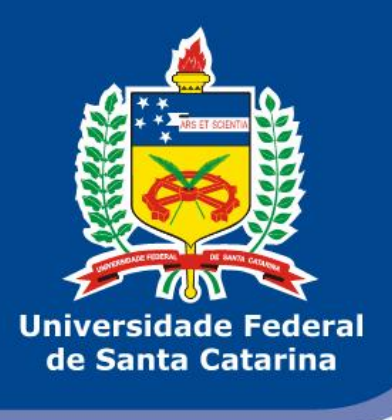

#### **O que não deve ser colocado lá**

- Fotos/vídeos pessoais
- Backups
- **Qualquer item com proteção de direitos autorais!!**
- Qualquer coisa que não tenha contexto com a UFSC
- Informações sem utilidade pública

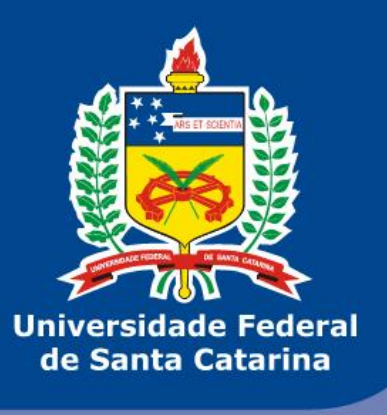

## Política de uso

- Baseada em resolução do Cun
- Em reformulação pela BU para envio ao conselho
- Documentação e regras documentadas em http://www.repositorio.ufsc.br

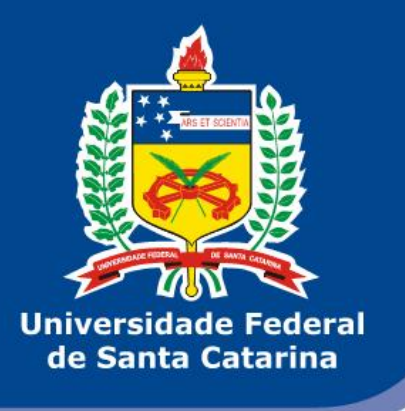

## Uso básico do repositório

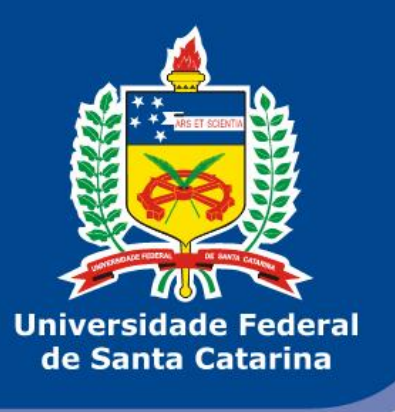

### **Acessando o repositório**

- Conta no idUFSC com e-mail institucional
- [http://repositorio.ufsc.br](http://repositorio.ufsc.br/)
- Menus de navegação e administração a esquerda

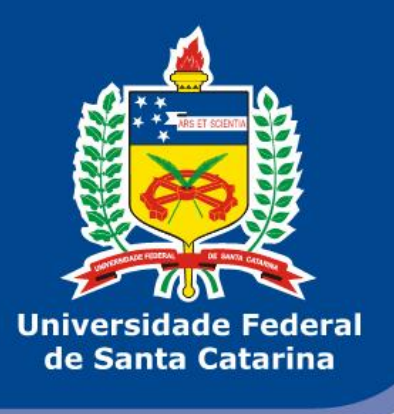

#### **Dspace - conceitos**

- **Item**: um conteúdo qualquer do acervo. Pode ser um vídeo, tutorial, revista. monografia, livro, apresentação, etc…
- **Coleção**: um grupo de itens.
- **Comunidade**: um grupo de coleções e/ou comunidades (de forma recursiva).
- **Metadados**: conjunto de informações que descrevem um item

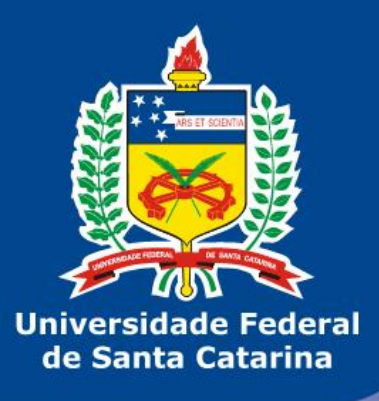

#### **Estrutura hierárquica de comunidades e coleções**

- Comunidade 1
	- Comunidade 2
		- Comunidade n
			- Coleção 1
				- » Item1
				- » Item2
				- $\mathcal{Y}$
				- » Item n
			- Coleção 2

– ...

– Coleção n

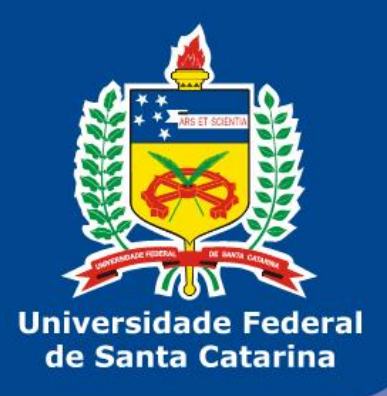

#### **Árvore de comunidades da UFSC**

#### • UFSC

- Campus Floripa
	- CCS
	- CTC
	- CFH
	- ...
	- SeTIC
- Campus Araranguá
- Campus Curitibanos
- Campus Joinville

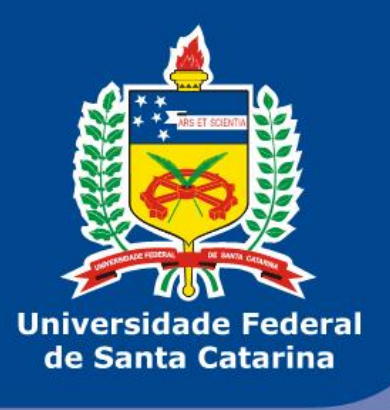

#### **Concessão de comunidades**

- A Setic e a BU vão administrar o acesso até o nível "Campus"
- Cada órgão terá um ou mais responsáveis por administrar a comunidade do mesmo
- O responsável poderá
	- Criar subcomunidades e coleções
	- Conceder/remover permissões
	- Delegar o direito de administração para outras pessoas
- **O adm da comunidade é responsável pelo conteúdo!**

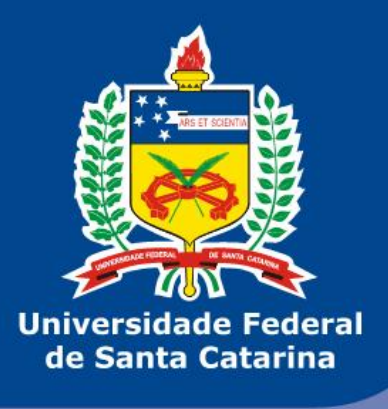

### **Usando o repositório**

- Criando subcomunidades
- Criando coleções
- Submetendo um item
	- Elementos obrigatórios: título, idioma e
	- data de submissão
	- Formatos de arquivos
	- Padrão para inclusão de vídeos
	- Conversão de vídeos para mp4/acc
- URL's padrão handle

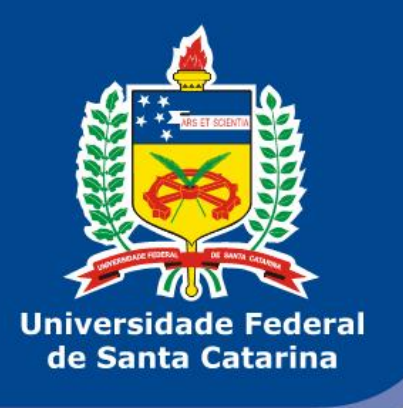

## Controle de acesso e fluxo de submissão

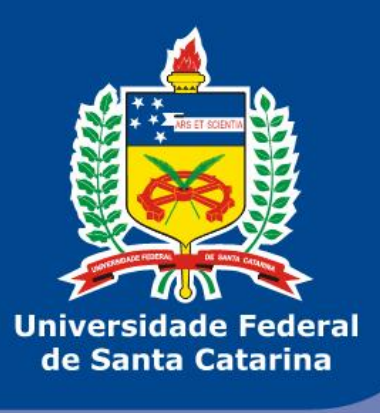

#### **Controle de acesso**

- Define quem pode acessar comunidades e coleções
- E-people = pessoas
- Grupos (criados automaticamente) ou sob demanda pela SeTIC
- Quem controla acesso: administradores de comunidades e coleções
- Controlando acesso a comunidades
- Controlando acesso a coleções

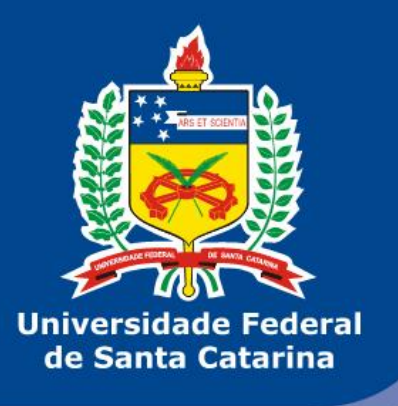

#### **Fluxo de submissão de itens**

- Submissão
- Revisão (opção "Itens Pendentes")
- Aprovação

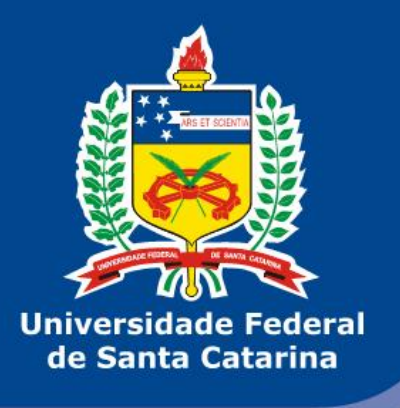

## Tópicos Avançados

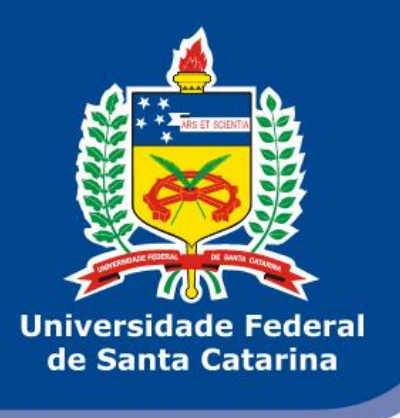

### Metadados

- Dublin Core
- Conjunto padrão do repositório
- Personalizados por coleção
- Submissão/aprovação de metadados

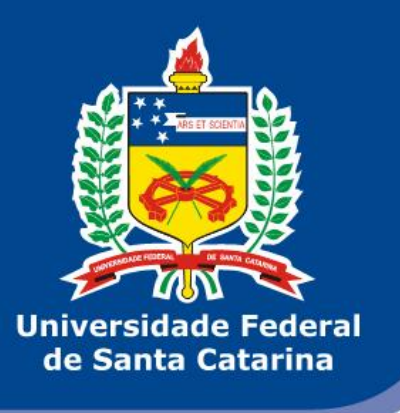

### **Mapeamento de itens**

- Permite mapear um item de uma coleção em outra
- Facilita busca e indexação
- Interessante no modelo de catalogação proposto (por centros)

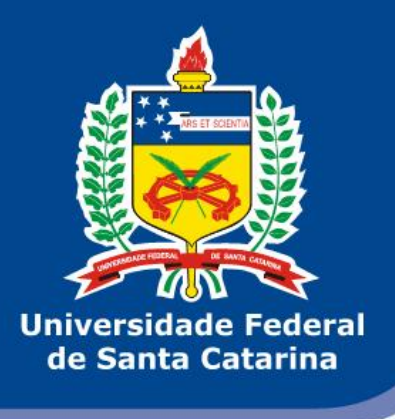

### **Estatísticas**

- Geradas a partir do log de acessos
- Informa o local dos acessos
- Histórico mensal (atualizado diariamente)
- Integradas ao Google Analytics
- Cada objeto tem uma opção "Estatísticas" no menu a esquerda

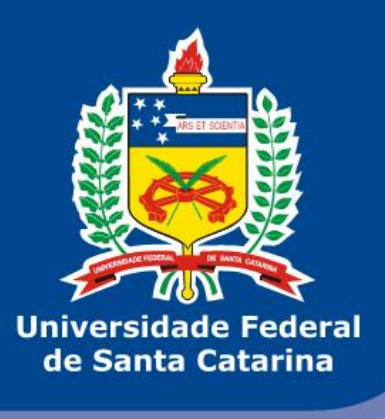

### **Interoperabilidade**

- Exportar metadados de item
- Exportar comunidade/coleção inteira
- Importação de metadados, somente administrador. Solicitar por e-mail
- Integração OAI-PMH
	- <http://www.openarchives.org/>
	- <http://www.opendoar.org/>
	- <http://roar.eprints.org/>
	- <http://www.oclc.org/>

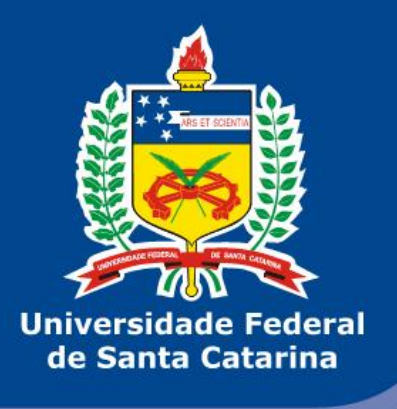

## Exercícios

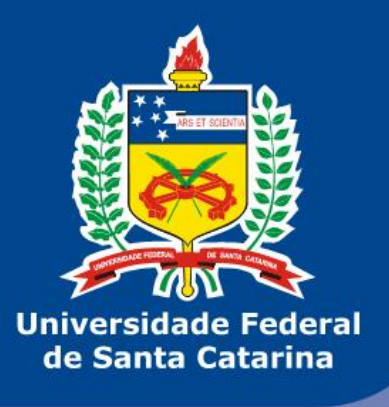

## **Exercícios (1)**

- 1)Entrar no repositório
- 2)Criar/apagar subcomunidades
- 3)Criar/apagar coleções
- 4)Submeter itens
- 5)Tornar colega administrador da sua comunidade
- 6)Remover acesso de adm do colega
- 7)Autorizar o colega como depositante da coleção
- 8)Colega deve tentar submeter um item

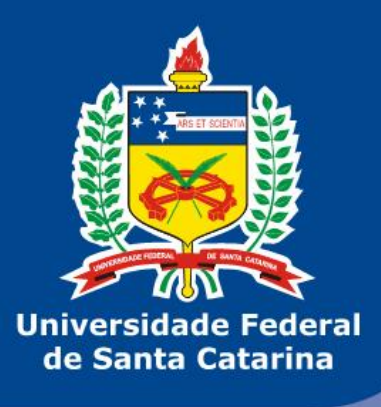

## **Exercícios (2)**

- 10)Rejeitar o item do colega
- 11)Submeter novamente e aceitar
- 12)Converter um vídeo qualquer para mp4
- 13)Bloquear acesso anônimo à comunidade e testar
- 14)Adicionar o colega na "Tarefa de aceitar/rejeitar" da coleção
- 15)Editar metadados de coleção
- 16)Editar item: metadados/autorização

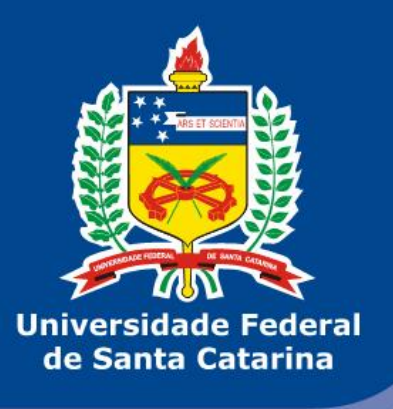

**Exercícios (3)**

- 17)Mover item para outra coleção 18)Mapear item em outra coleção
- 19)Apagar item
- 20)Exportar uma comunidade e uma coleção inteiras
- 21)Exportar metadados de uma comunidade, coleção ou item

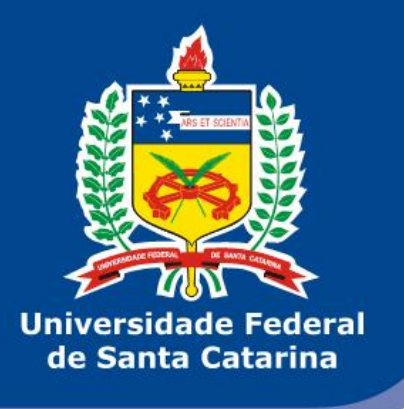

## Considerações Finais

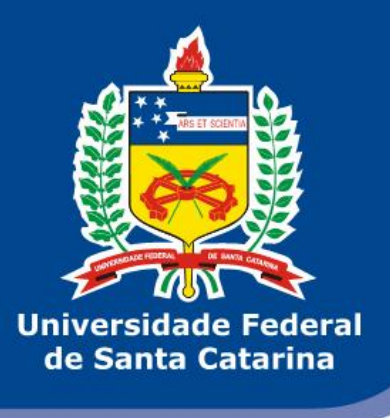

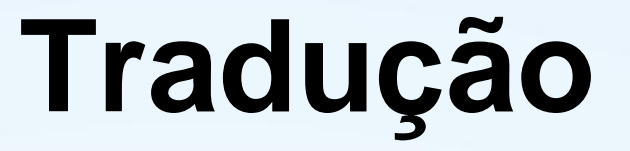

- Reportar erros
- Aprimorando continuamente
- Existem itens que não podem ser traduzidos ainda

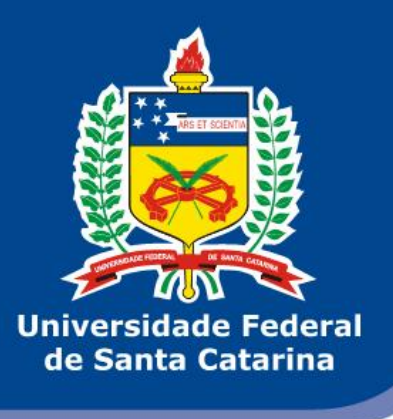

### **Dúvidas**

- Antes de enviar e-mail ou ligar, acesse [http://www.repositorio.ufsc.br](http://www.repositorio.ufsc.br/)
- Vídeo-tutoriais
- repositorio@sistemas.ufsc.br